**Das Gerät ist jetzt betriebs- und kopierbereit. Das Benutzerhandbuch enthält umfassende Informationen zum Drucken und Scannen. Nähere Angaben zum Aufrufen des Benutzerhandbuchs finden Sie unter 'Anzeige des Benutzerhandbuchs'.**

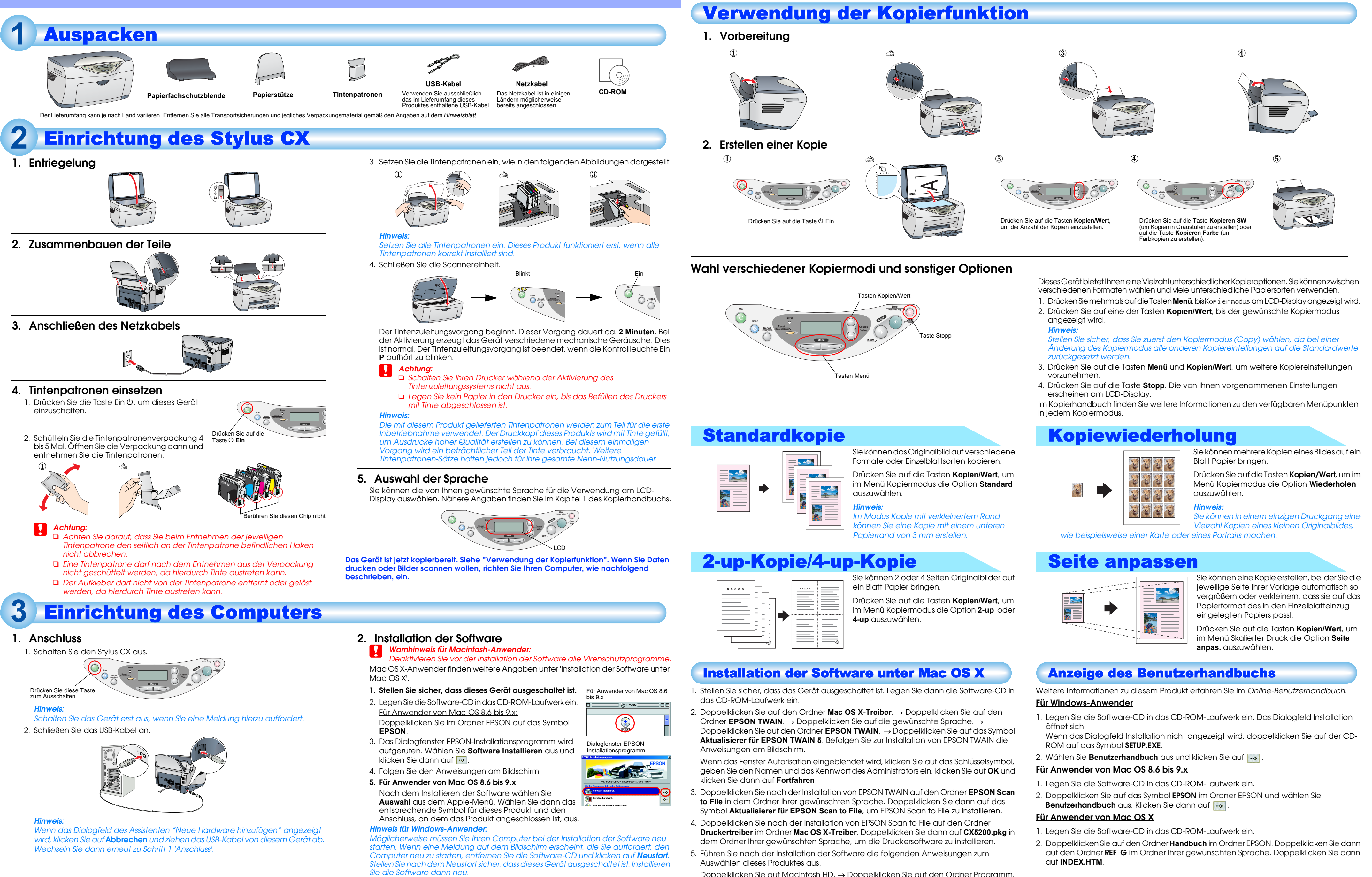

- 
- 
- 
- 
- Doppelklicken Sie auf Macintosh HD. → Doppelklicken Sie auf den Ordner Programm. → Doppelklicken Sie auf den Ordner Utilitys. → Doppelklicken Sie auf das Symbol Print Center. → Klicken Sie auf Drucker hinzufügen. → Wählen Sie EPSON USB aus. → Wählen Sie dieses Produkt aus. → Klicken Sie auf Hinzufügen.

- 
- 
- 

- 
- 
- 
- 
- 
- 

- 
- 

4033396-00

# **EPSON STYLUS & CX5200**<br> **Installation Deutsch**

xxx c *Achtung Anmerkungen dieser Art müssen befolgt werden, um Schäden an den Geräten zu vermeiden.*

*Hinweise enthalten wichtige Informationen und hilfreiche Tipps für die Arbeit mit diesem Produkt.*

Warnhinweise (Achtung, Hinweis)